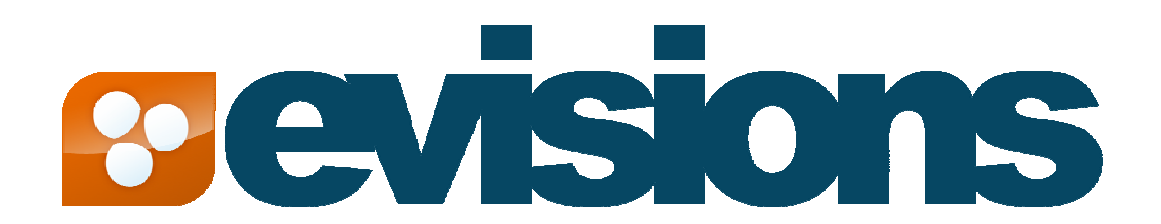

# **Argos Version 3.1.1 – Link With Band Option**  Document version 1.0 Last Updated 05/14/2008

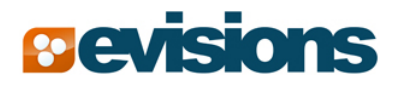

 **2** 

### **The Problem**

**Lonely Group Header Band** - Sometimes, with the right number of detail bands and just the right height of bands in your report, you will get pages that have group header bands at the end of a page. Its corresponding detail bands are then printed on the following pages as illustrated in Figure 1 below.

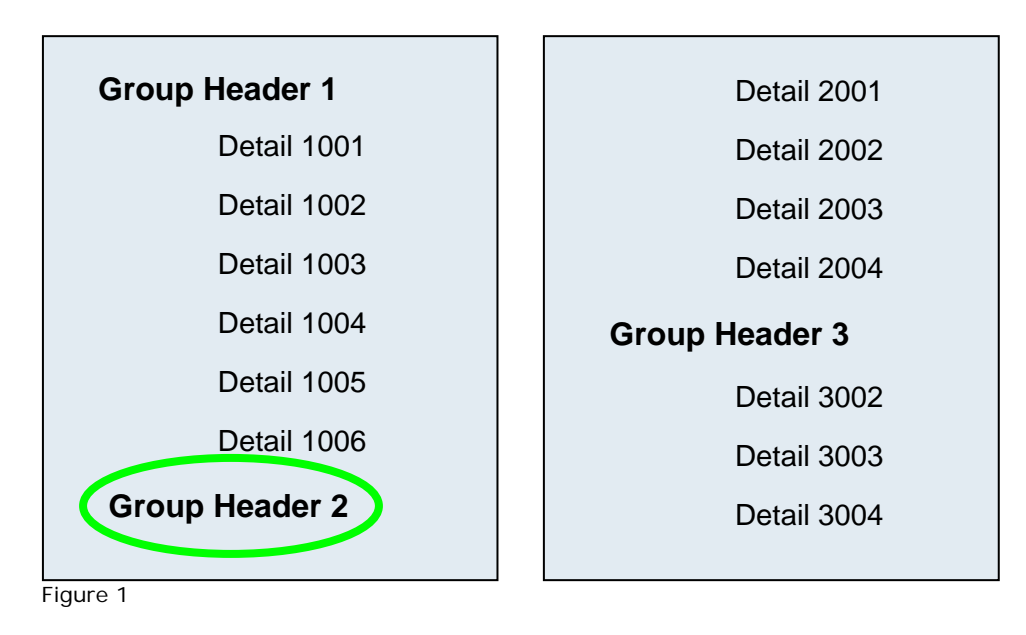

**Lonely Group Footer Band** - In other cases, a page will have just enough room to print the last detail band. The group footer band will be printed on the following page by itself as seen below in Figure 2.

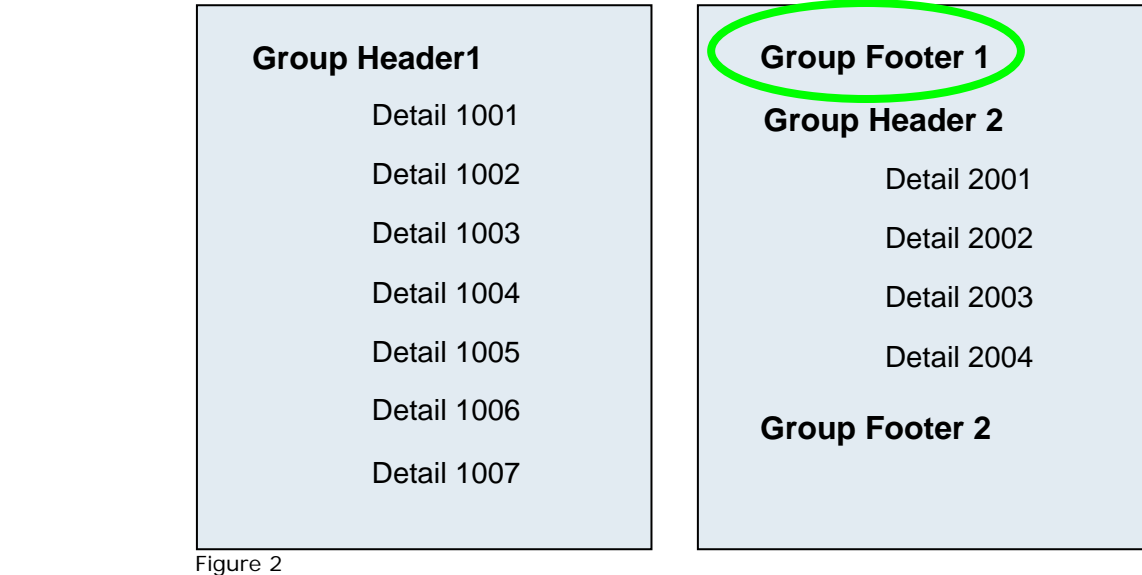

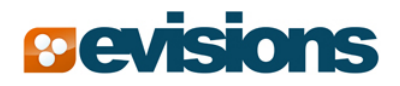

## **The Solution**

**Link with band** – This option is available in all band types in Argos 3.1 Hotfix  $#1$ (3.1.1.279). Report designers select which band to link the current band to so the above situations won't happen.

The rule of thumb for this option is to set the link inside the band that comes first. For example, to fix the lonely group header, you would set the **Link with band** option in the group header band since the detail band comes after the group header band.

In the case of the lonely group footer, you would set the **Link with band** option in the detail band since the group footer band comes after the detail band.

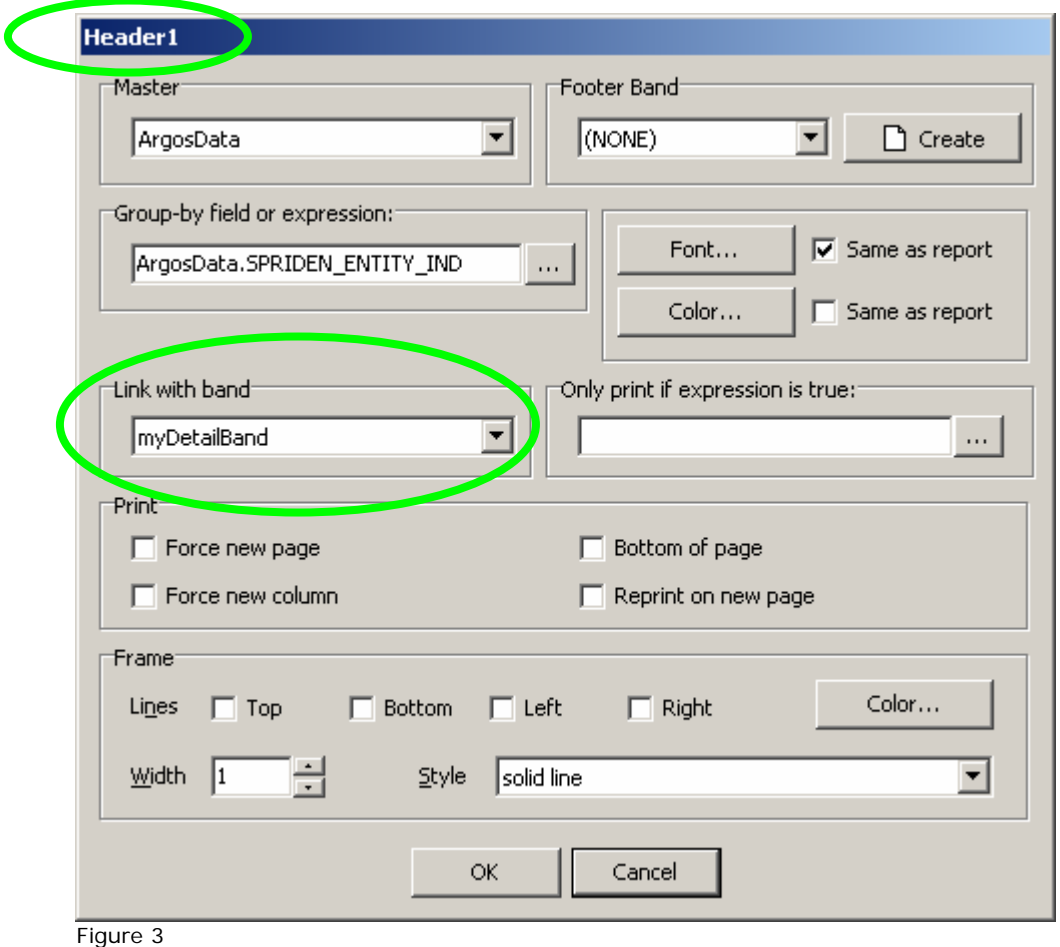

Figure 3 above would produce the following report (Figure 4) if applied to the lonely group header report in Figure 1. In this case, the Header 1 band is linked to the detail band "myDetailBand". Notice how there is still room for more data on page 1 yet the second group header is printed on the next page.

| <b>Group Header 1</b> | <b>Group Header 2</b> |
|-----------------------|-----------------------|
| Detail 1001           | Detail 2001           |
| Detail 1002           | Detail 2002           |
| Detail 1003           | Detail 2003           |
| Detail 1004           | Detail 2004           |
| Detail 1005           | <b>Group Header 3</b> |
| Detail 1006           | Detail 3002           |
|                       | Detail 3003           |
|                       |                       |

Figure 4

#### **Argos Version 3.1.1, Version 1.0 CONSIONS**<br>Argos Version 3.1.1, Version 1.0<br>Last Updated 05/14/2008

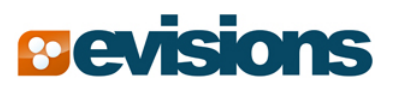

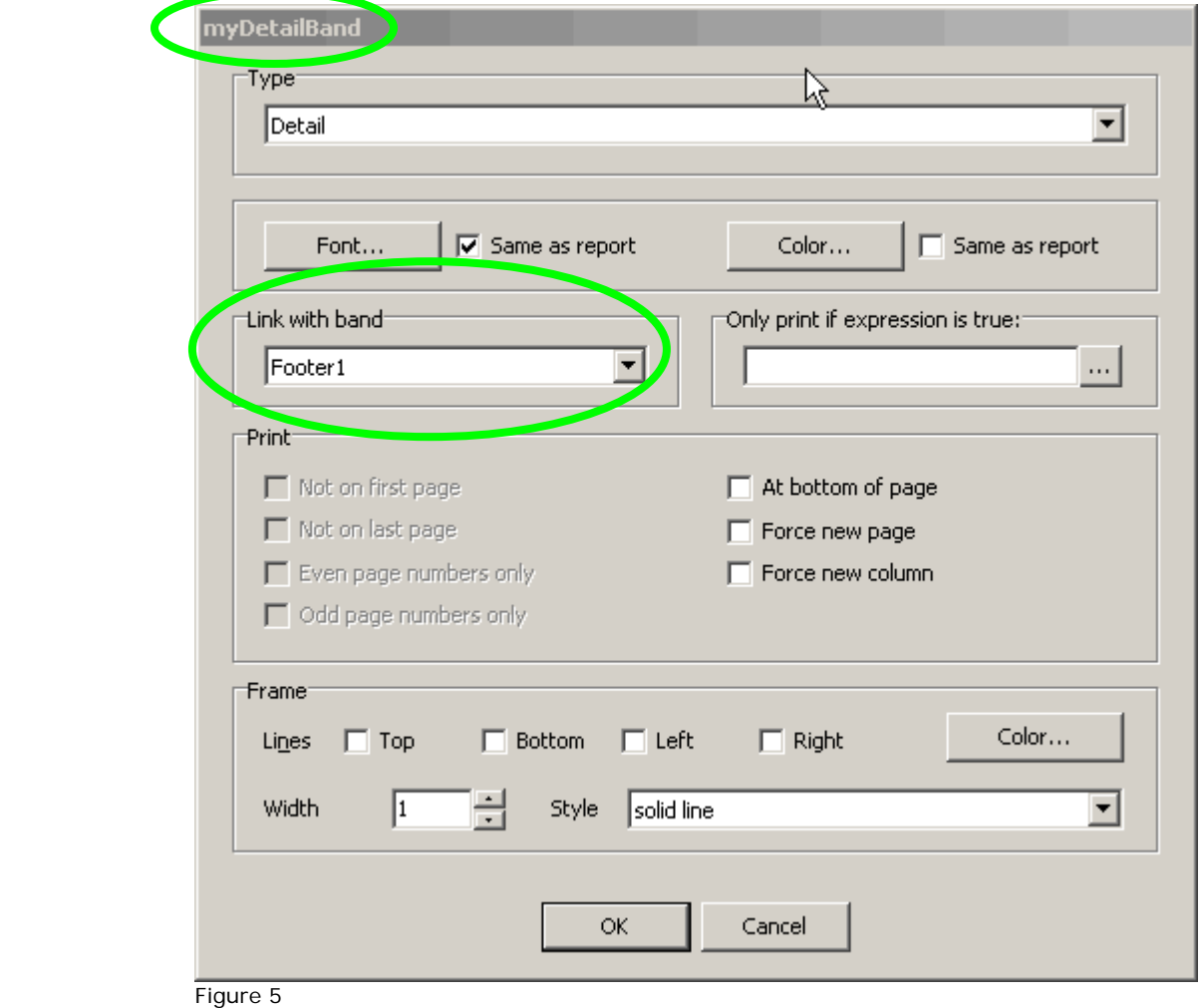

Figure 5 above would produce the following report (Figure 6) if applied to the lonely group footer report in Figure 2. In this case, the detail band was configured to link with the Footer 1 band. Notice how there is still room for more data on page 1 yet the last detail record for group 1 is not printed until page 2 with its group footer.

| <b>Group Head</b> | Detail 1007           |
|-------------------|-----------------------|
| Detail 1001       | <b>Group Footer 1</b> |
| Detail 1002       | <b>Group Head</b>     |
| Detail 1003       | Detail 2001           |
| Detail 1004       | Detail 2002           |
| Detail 1005       | Detail 2003           |
| Detail 1006       | Detail 2004           |
|                   | <b>Group Footer 2</b> |
|                   |                       |

Figure 6